## **Comment rechercher un document dans ce fichier de ressources**

If a morde Dy International Control of the Control of the United States of A.I.S. (B.C.D. (Ecrire (E.P.S. (ED. PRIO  $\overline{atababab}$ Ŀ

Tous les documents sont classés par catégorie. Chaque onglet correspond à une catégorie. Seul l'onglet **TOUS** permet de faire une recherche sur l'ensemble des documents disponibles.

**Comment effectuer une recherche ?**

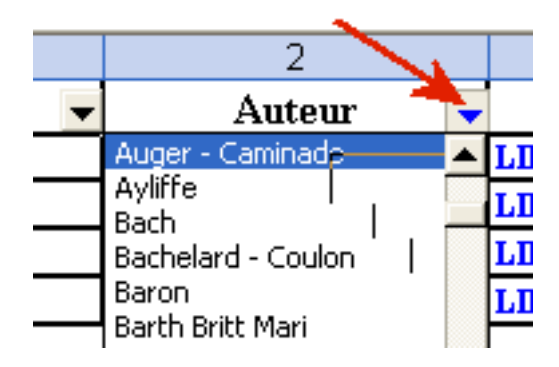

Cliquer sur le triangle à droite de la colonne correspondant à votre choix et sélectionner l'entrée désirée ( ex *catégorie* Auteur *choix* Auger – Caminade).

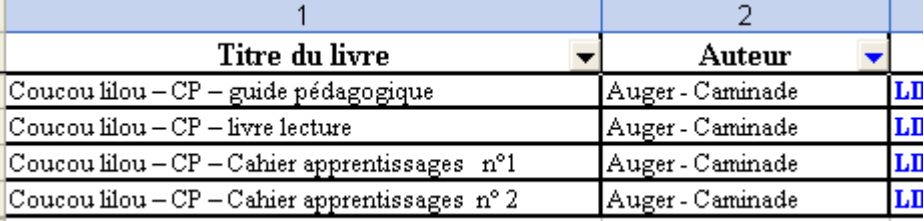

Seules les ressources correspondant à votre choix s'affichent ( quatre dans notre exemple)

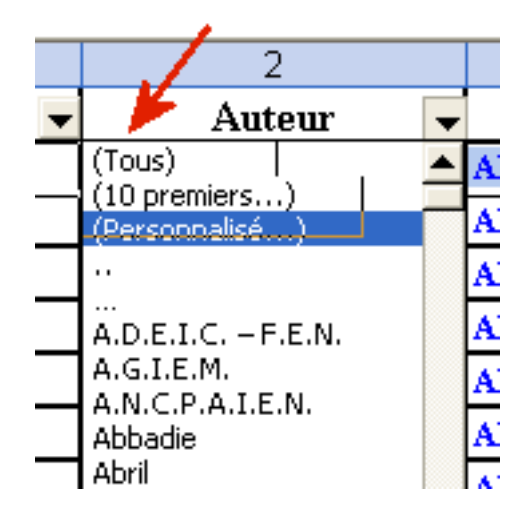

**C)**

**ATTENTION** , pour effectuer une autre recherche, ne pas oublier de selectionner l'entrée « Tous » en haut de la liste de choix pour afficher l'ensemble de documents. en cas d'oubli les resultats obtenus risquent d'être faussés.

**A)**

**B)**